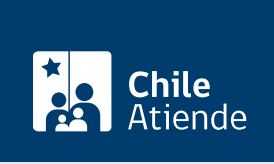

Información proporcionada por Servicio Nacional del Patrimonio Cultural

# Autorización para instalación y/o traslado de monumento público

Última actualización: 04 abril, 2024

## Descripción

Permite la realización de instalaciones y/o traslados de monumentos públicos, para lo cual se debe presentar, ante el Consejo de Monumentos Nacionales (CMN), un expediente técnico para su análisis y resolución.

Los monumentos públicos, según la Ley de Monumentos Nacionales, son "los que quedan bajo la tuición del CMN, como las estatuas, columnas, fuentes, pirámides, placas, coronas, inscripciones y, en general, todos los objetos que estuvieren colocados o se colocaren para perpetuar memoria en campos, calles, plazas y paseos o lugares públicos".

El trámite está disponible durante todo el año en el sitio web y por el correo electrónico del CMN .

¿A quién está dirigido?

Personas naturales y jurídicas.

¿Qué necesito para hacer el trámite?

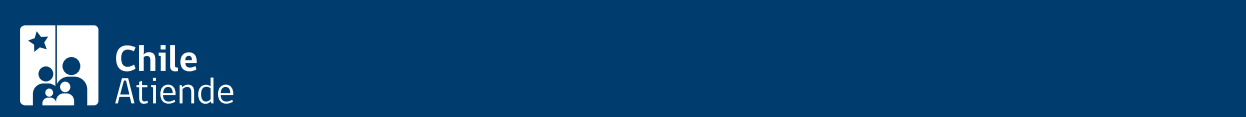

(CMN), solo si no lo hace por la plataforma digital del CMN, incluyendo: nombre, teléfono, correo electrónico y dirección del solicitante.

- Carta de respaldo del municipio correspondiente.
- Fundamentación del proyecto.
- Memoria explicativa del proyecto.
- Diseño o croquis y planimetría de la obra, según corresponda.
- Especificaciones técnicas de la obra a ejecutar.
- Datos y currículum del autor de la obra.
- Datos y currículum del profesional a cargo de la obra.
- $\bullet$  Identificación del monumento público.
- Planos de ubicación y de emplazamiento de la obra.
- Fotomontaje escalado en el contexto.

Para realizar el trámite online: [ClaveÚnica](/var/www/chileatiende/public/fichas/11331-obtener-la-clave-unica).

#### ¿Cuál es el costo del trámite?

No tiene costo.

### ¿Cómo y dónde hago el trámite?

#### En línea:

- 1. Haga clic en "pedir autorización".
- 2. Una vez en el sitio web de la institución, pulse el botón "trámite digital".
- 3. Ingrese a la plataforma con su ClaveÚnica, digitando su RUN y contraseña, y presione "continuar". Si no la tiene, [solicítela](/var/www/chileatiende/public/fichas/11331-obtener-la-clave-unica).
- 4. Si no está registrado en el sistema, rellene el formulario y presione "continuar".
- 5. Aparecerá una bandeja llamada "mis trámites en línea", con una lista de sus trámites digitales realizados ante el CMN. Para realizar uno nuevo, pulse "nuevo trámite".
- 6. Seleccione "autorización para instalación y/o traslado de monumento público" e ingrese y adjunte todos los datos solicitados. Una vez terminado, haga clic en "enviar".

Importante : una vez completado, el sistema le informará, a través de una notificación y un correo electrónico, su número de fecha de ingreso al CMN.

https://www.monumentos.gob.cl/tramites/autorizacion-instalacion-monumento-publico

Correo:

- 1. Reúna todos los antecedentes técnicos.
- 2. Escriba una carta dirigida a la Secretaría Técnica del CMN, incluyendo: nombre, teléfono, correo electrónico y dirección de la persona solicitante.
- 3. Adjunte los archivos en un correo electrónico y envíelo a [tramites\\_cmn@monumentos.gob.cl](mailto:tramites_cmn@monumentos.gob.cl).
- 4. Como resultado del trámite, habrá solicitado la autorización para la instalación de un monumento público.

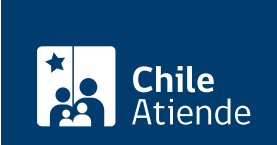

[https://www.chileatiende.gob.cl/fichas/104659-autorizacion-para-instalacion-y-o-traslado-de-monumento](https://www.chileatiende.gob.cl/fichas/104659-autorizacion-para-instalacion-y-o-traslado-de-monumento-publico)[publico](https://www.chileatiende.gob.cl/fichas/104659-autorizacion-para-instalacion-y-o-traslado-de-monumento-publico)